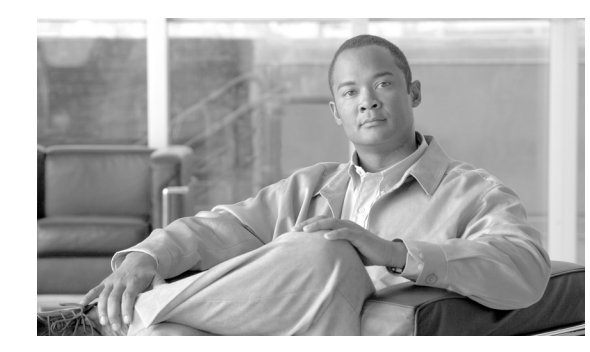

# **CHAPTER 1**

# **Security Overview**

Implementing security mechanisms in the Cisco Unified Communications Manager (formerly Cisco Unified CallManager) system prevents identity theft of the phones and the Cisco Unified Communications Manager server, data tampering, and call-signaling/media-stream tampering.

The Cisco IP telephony network establishes and maintains authenticated communication streams, digitally signs files before transferring the file to the phone, and encrypts media streams and call signaling between Cisco Unified IP Phones.

This chapter provides information on the following topics:

- **•** [Terms and Acronyms, page 1-2](#page-1-0)
- **•** [System Requirements, page 1-5](#page-4-0)
- **•** [Features List, page 1-5](#page-4-1)
- [Security Icons, page 1-6](#page-5-0)
- [Interactions and Restrictions, page 1-6](#page-5-1)
- **•** [Best Practices, page 1-11](#page-10-0)
- [Installation, page 1-13](#page-12-0)
- **•** [TLS and IPSec, page 1-13](#page-12-1)
- **•** [Certificates, page 1-14](#page-13-0)
- **•** [Authentication, Integrity, and Authorization Overview, page 1-17](#page-16-0)
- **•** [Encryption Overview, page 1-21](#page-20-0)
- **•** [Configuration Checklist Overview, page 1-24](#page-23-0)
- **•** [Where to Find More Information, page 1-28](#page-27-0)

# <span id="page-1-1"></span><span id="page-1-0"></span>**Terms and Acronyms**

l, l,

The definitions in [Table 1-1](#page-1-1) apply when you configure authentication, encryption, and other security features for your Cisco IP telephony network:

| <b>Term</b>                                                            | <b>Definition</b>                                                                                                    |  |
|------------------------------------------------------------------------|----------------------------------------------------------------------------------------------------|--|
| Access control list (ACL)                                              | List that defines rights and permissions to access system functions and<br>resources. See Method List.                                                                                                    |  |
| Authentication                                                         | Process that verifies the identity of the communicating entity.                                                                                                    |  |
| Authorization                                                          | Process that specifies whether an authenticated user, service, or<br>application has the necessary permissions to perform a requested action; in<br>Cisco Unified Communications Manager, the security process that<br>restricts certain trunk-side SIP requests to authorized users.                                                                   |  |
| Authorization Header                                                   | A SIP user agent response to a challenge.                                                                                                    |  |
| Certificate                                                            | A message that contains the certificate holder name, the public key, and<br>the digital signature of the certificate authority that is issuing the<br>certificate.                                                                                                    |  |
| Certificate Authority (CA)                                             | Trusted entity that issues certificates: Cisco or a third-party entity.                                                                                                    |  |
| <b>Certificate Authority Proxy</b><br>Function (CAPF)                  | Process by which supported devices can request locally significant<br>certificates by using Cisco Unified Communications Manager<br>Administration.                                                                                                    |  |
| Certificate Trust List (CTL)                                           | A file, which is created with the CTL Client and signed by the Cisco Site<br>Administrator Security Token (security token), that contains a list of<br>certificates for servers that the phone is to trust.                                                                                                    |  |
| Challenge                                                              | In digest authentication, a request to a SIP user agent to authenticate its<br>identity.                                                                                                    |  |
| Cisco Site Administrator<br>Security Token (security<br>token; etoken) | A portable hardware security module that contains a private key and an<br>X.509v3 certificate that the Cisco Certificate Authority signs; used for<br>file authentication, it signs the CTL file.                                                                                                    |  |
| Device Authentication                                                  | Process that validates the identity of the device and ensures that the<br>entity is what it claims to be before a connection is made.                                                                                                    |  |
| <b>Digest Authentication</b>                                           | A form of device authentication where an MD5 hash of a shared password<br>(among other things) gets used to establish the identity of a SIP user agent.                                                                                                    |  |
| Digest User                                                            | User name that is included in an authorization request that phones that<br>are running SIP or SIP trunks send.                                                                                                    |  |
| Digital Signature                                                      | Value that is generated by hashing the message and then encrypting the<br>message with the private key of the signer; the recipient decrypts the<br>message and the hash with the signer public key, produces another hash<br>with the same hash function, then compares the two hashes to ensure<br>that the messages match and the content is intact. |  |
| <b>DSP</b>                                                             | Digital signaling processor.                                                                                                    |  |
| DSP Farm                                                               | A network resource for IP telephony conferencing that is provided by<br>DSPs on a H.323 or MGCP gateway.                                                                                                    |  |

*Table 1-1 Terminology*

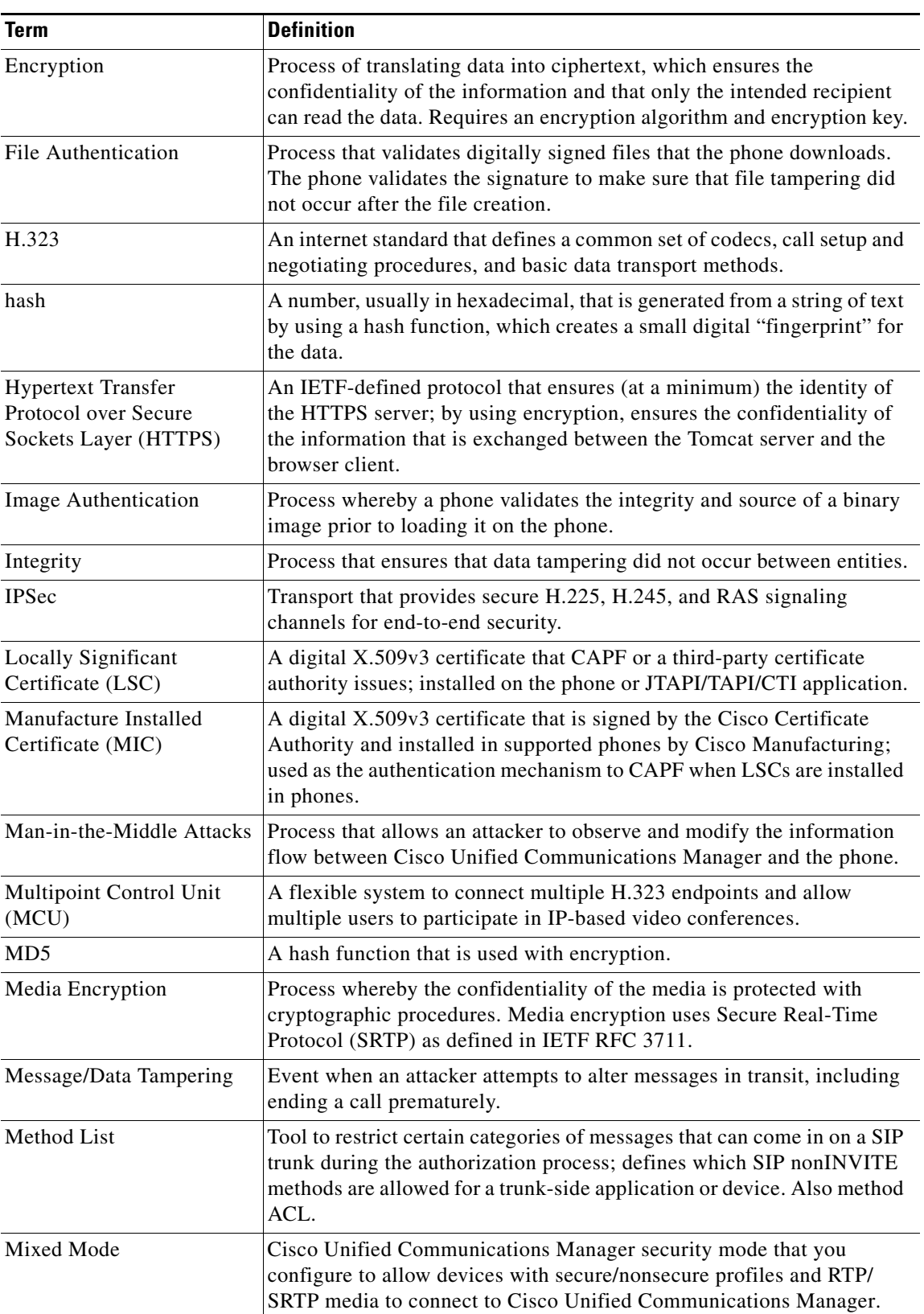

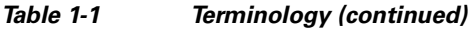

 $\blacksquare$ 

**The Second** 

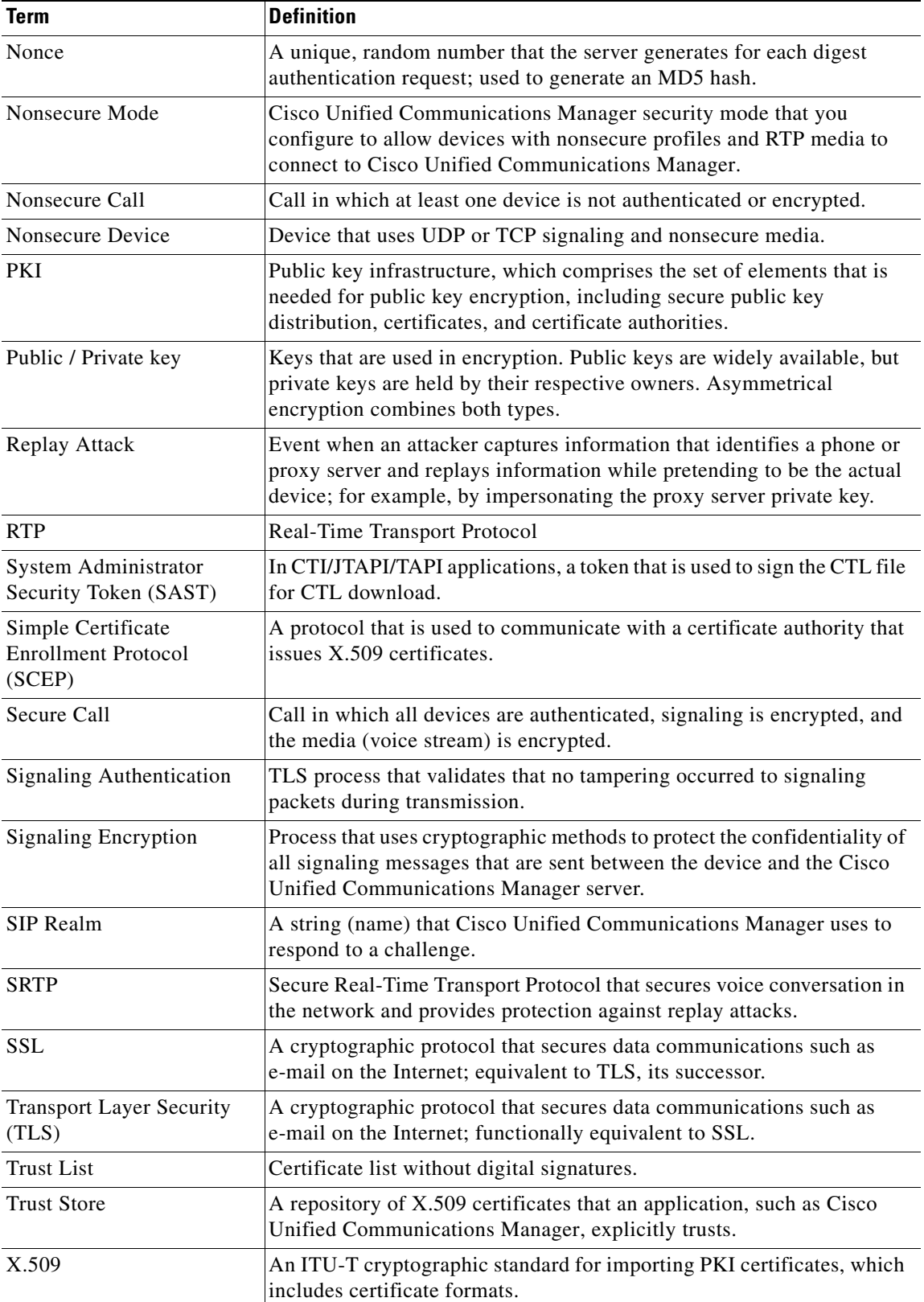

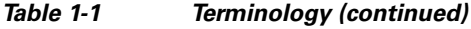

٠

# <span id="page-4-0"></span>**System Requirements**

The following system requirements exist for authentication or encryption:

- **•** Cisco Unified Communications Manager Release 6.1 serves as the minimum requirement for the security features that this document describes.
- **•** The Administrator password can differ on every server in a cluster.
- **•** The username and password that are used at the Cisco CTL client (to log in to the Cisco Unified Communications Manager server) must match the Cisco Unified Communications Manager Administration username and password (the username and password that are used to log in to Cisco Unified Communications Manager Administration).
- LSCs exist in all phones to authenticate the TLS connection with Cisco Unified Communications Manager. For Certificate Authority Proxy Function (CAPF) information, see "CAPF System Interactions and Requirements" section on page 7-3.
- **•** Before you configure voice mail ports for security, verify that you installed a version of Cisco Unity or Cisco Unity Connection that supports this Cisco Unified Communications Manager release.

## <span id="page-4-1"></span>**Features List**

<span id="page-4-2"></span>.

Cisco Unified Communications Manager system uses a multilayered approach to call security, from the transport layer to the application layer.

Transport layer security includes TLS and IPSec for signaling authentication and encryption to control and prevent access to the voice domain. SRTP adds media authentication and encryption to secure privacy and confidentiality for voice conversation and other media.

[Table 1-2](#page-4-2) provides a summary of the authentication and encryption features that Cisco Unified Communications Manager can implement during an SCCP call session, depending on the features that are supported and configured.

| <b>Security Feature</b>                                          | <b>Line Side</b>                                                                            | <b>Trunk Side</b>                                             |
|------------------------------------------------------------------|---------------------------------------------------------------------------------------------|---------------------------------------------------------------|
| Transport/Connection/Integrity                                   | Secure TLS port                                                                             | <b>IPSec</b> associations                                     |
| Device Authentication                                            | TLS certificate exchange<br>w/Cisco Unified<br><b>Communications Manager</b><br>and/or CAPF | IPSec certificate exchange or<br>preshared key                |
| Signaling<br>Authentication/Encryption                           | TLS Mode: authenticated or<br>encrypted                                                     | IPSec [authentication header,<br>encryption $(ESP)$ , or both |
| Media Encryption                                                 | <b>SRTP</b>                                                                                 | <b>SRTP</b>                                                   |
| Authorization                                                    | Presence requests                                                                           | Presence requests                                             |
| <b>Note:</b> Supported features on a device vary by device type. |                                                                                             |                                                               |

*Table 1-2 SCCP Call Security Features*

[Table 1-3](#page-5-2) provides a summary of the authentication and encryption features that Cisco Unified Communications Manager can implement during a SIP call session, depending on the features that are supported and configured.

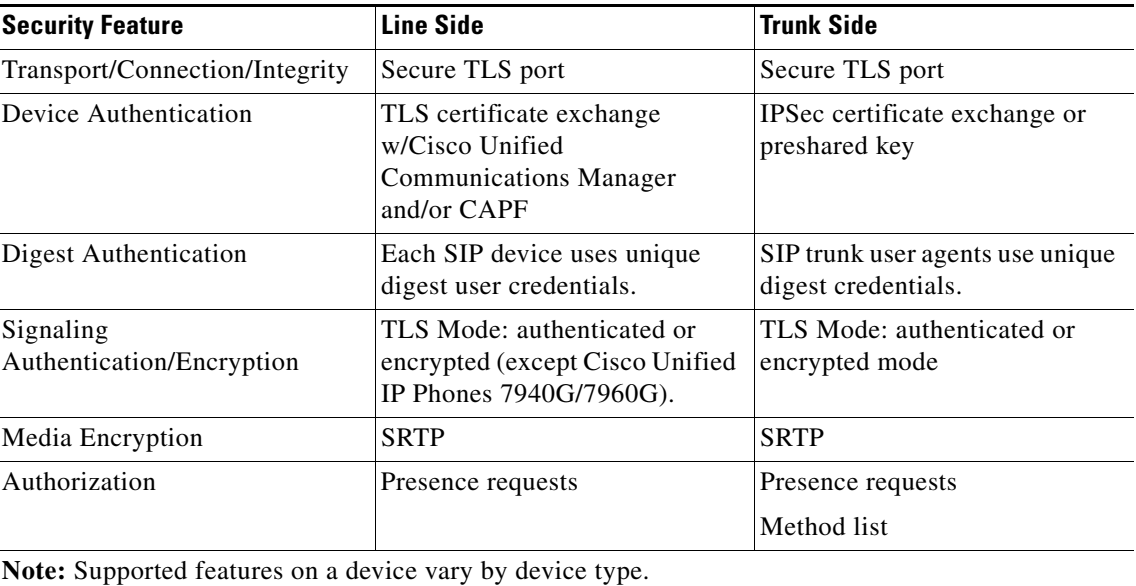

<span id="page-5-2"></span>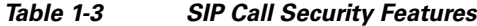

## <span id="page-5-0"></span>**Security Icons**

Cisco Unified Communications Manager provides security status for a call, according to security levels that are configured for the Cisco Unified Communications Manager server(s) and devices participating in the call. Phones that support security icons display the call security level.

- **•** The phone displays a shield icon for calls with a signaling security level of authenticated. A shield identifies a secured connection between Cisco IP devices, which means that the devices have authenticated or encrypted signaling.
- The phone displays a lock icon for calls with encrypted media, which means that the devices are using encrypted signaling and encrypted media.

The security status of a call can change for point-to-point, intracluster, intercluster, and multihop calls. SCCP line, SIP line, and H.323 signaling support notification of call security status changes to participating endpoints. If a SIP trunk is involved in a call path, the call session status specifies nonsecure. Refer to ["Security Icons and Encryption" section on page 1-10](#page-9-0) for restrictions that are associated with security icons.

For conference and barge calls, the security icon displays the security status for the conference. See "Secure Conference Icons" section on page 11-3 for more information.

# <span id="page-5-1"></span>**Interactions and Restrictions**

This section contains information on the following topics:

- [Interactions, page 1-7](#page-6-0)
- [Restrictions, page 1-7](#page-6-1)

For information about interactions and restrictions that are associated with the secure conference feature, refer to the "Configuring Secure Conference Resources" section on page 11-1.

## <span id="page-6-0"></span>**Interactions**

This section describes how Cisco security features interact with Cisco Unified Communications Manager applications.

#### **Presence**

To add presence group authorization for phones and trunks that are running SIP, configure presence groups to restrict presence requests to authorized users.

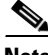

**Note** Refer to the *Cisco Unified Communications Manager Features and Services Guide* for more information about configuring presence groups.

To allow presence requests on SIP trunks, configure Cisco Unified Communications Manager to accept presence requests on the SIP trunk and, if required, configure Cisco Unified Communications Manager to accept and authenticate incoming presence requests from the remote device or application.

#### **SIP Trunk**

To use SIP-initiated transfer features and other advanced transfer-related features on SIP trunks, such as Web Transfer and Click to Dial, configure Cisco Unified Communications Manager to accept incoming Out of Dialog REFER requests.

To provide support for event reporting (such as MWI support) and to reduce per-call MTP allocations (from a voice-messaging server, for example), configure Cisco Unified Communications Manager to accept Unsolicited Notification SIP requests.

To allow Cisco Unified Communications Manager to transfer an external call on a SIP trunk to an external device or party (in attended transfer, for example), configure Cisco Unified Communications Manager to accept SIP requests with replaces header in REFERS and INVITES.

#### **Extension Mobility**

For extension mobility, the SIP digest credentials change when a user logs in and out because different credentials are configured for different end users.

#### **CTI**

Cisco Unified Communications Manager Assistant supports a secure connection to CTI (transport layer security connection) when you configure a CAPF profile (one for each Cisco Unified Communications Manager Assistant node).

When multiple instances of a CTI/JTAPI/TAPI application are running, CTI TLS support requires you to configure a unique instanceID (IID) for every application instance to secure signaling and media communication streams between CTI Manager and JTAPI/TSP/CTI applications.

When the device security mode equals authenticated or encrypted, the Cisco Unity-CM TSP connects to Cisco Unified Communications Manager through the Cisco Unified Communications Manager TLS port. When the security mode equals nonsecure, the Cisco Unity TSP connects to Cisco Unified Communications Manager through the Cisco Unified Communications Manager port.

## <span id="page-6-1"></span>**Restrictions**

The following sections describe restrictions that apply to Cisco security features:

• [Authentication and Encryption, page 1-8](#page-7-0)

 $\mathbf I$ 

- **•** [Barge and Encryption, page 1-8](#page-7-1)
- [Wideband Codecs and Encryption, page 1-9](#page-8-0)
- [Media Resources and Encryption, page 1-9](#page-8-1)
- [Phone Support and Encryption, page 1-9](#page-8-2)
- **•** [Phone Support and Encrypted Configuration Files, page 1-10](#page-9-1)
- **•** [Security Icons and Encryption, page 1-10](#page-9-0)
- **•** [Cluster and Device Security Modes, page 1-10](#page-9-2)
- **•** [Digest Authentication and Encryption, page 1-11](#page-10-1)
- **•** [Packet Capturing and Encryption, page 1-11](#page-10-2)

### <span id="page-7-0"></span>**Authentication and Encryption**

Consider the following restrictions before you install and configure authentication and encryption features:

- **•** Auto-registration does not work when you configure mixed mode.
- **•** You cannot implement signaling or media encryption without device authentication. To install device authentication, enable the Cisco CTL Provider service and install and configure the Cisco CTL client.
- **•** Cisco does not support Network Address Translation (NAT) with Cisco Unified Communications Manager if you configure mixed mode.

You can enable UDP in the firewall to allow media stream firewall traversal. Enabling UDP allows the media source on the trusted side of the firewall to open a bidirectional media flow through the firewall by sending the media packet through the firewall.

**Tip** Hardware DSP resources cannot initiate this type of connection and, therefore, must exist outside the firewall.

Signaling encryption does not support NAT traversal. Instead of using NAT, consider using LAN extension VPNs.

**•** SRTP encrypts voice packets only.

### <span id="page-7-1"></span>**Barge and Encryption**

The following restrictions apply to barge and encryption:

- **•** Due to bandwidth requirements, Cisco Unified IP Phones 7940G and 7960G do not support barge from an encrypted device on an active encrypted call. The barge attempt will fail. A tone plays on the initiator phone to indicate that the barge failed.
- Encrypted Cisco Unified IP Phones that are running release 8.2 or earlier can only barge an active call as authenticated or nonsecure participants.
- If a caller barges a secure SCCP call, the system uses an internal tone-playing mechanism at the target device, and the status remains secure.
- If a caller barges a secure SIP call, the system provides tone-on-hold, and Cisco Unified Communications Manager classifies the call as nonsecure during the tone.

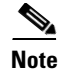

**Note** Nonsecure or authenticated Cisco Unified IP Phones that are running release 8.3 or later can barge encrypted calls. The security icon indicates the security status for the conference. See "Secure Conference Icons" section on page 11-3 for more information.

### <span id="page-8-0"></span>**Wideband Codecs and Encryption**

The following information applies for Cisco Unified IP Phones 7960G or 7940G that are configured for encryption and associated with a wideband codec region. This only applies to Cisco Unified IP Phones 7960G or 7940G that are configured for TLS/SRTP.

To establish an encrypted call, Cisco Unified Communications Manager ignores the wideband codec and chooses another supported codec from the codec list that the phone presents. If the other devices in the call are not configured for encryption, Cisco Unified Communications Manager may establish the authenticated/nonsecure call by using the wideband codec.

### <span id="page-8-1"></span>**Media Resources and Encryption**

Cisco Unified Communications Manager supports authenticated and encrypted calls between secure Cisco Unified IP Phones (SCCP or SIP), secure CTI devices/route points, secure Cisco MGCP IOS gateways, secure SIP trunks, secure H.323 gateways, secure conference bridges, and secure H.323/H.245/H.225 trunks where no media resources are used. Cisco Unified Communications Manager does not provide media encryption in the following cases:

- **•** Calls that involve transcoders
- **•** Call that involve media termination points
- Calls that involve music on hold (except for secure conference bridge calls)

### <span id="page-8-2"></span>**Phone Support and Encryption**

Some Cisco Unified IP Phones, such as Cisco Unified IP Phone 7912G, do not support encrypted calls. Some phones support encryption but do not validate certificate signatures. Refer to the Cisco Unified IP Phone administration guides for Cisco Unified IP Phones that support encryption and this version of Cisco Unified Communications Manager for more information.

The followingCisco Unified IP Phones that are running SCCP support encryption: 7906G, 7911G, 7931G, 7940G, 7941G, 7941G-GE, 7942G, 7945G, 7960G, 7961G, 7961G-GE, 7962G, 7965G, 7970G, 7971G, 7971G-GE, and 7975G. The following Cisco Unified IP Phones that are running SIP support encryption: 7906G, 7911G, 7941G, 7941G-GE, 7942G, 7961G, 7961G-GE,7962G, 7965G, 7970G, 7971G, 7971G-GE, and 7975G.

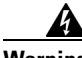

**Warning To obtain the full benefit of security features, Cisco recommends that you upgrade Cisco Unified IP Phones to release 8.3, which supports the encryption features in this Cisco Unified Communications Manager release. Encrypted phones that run earlier releases do not fully support these new features. These phones can participate in secure conference and barge calls only as authenticated or nonsecure participants.**

**Cisco Unified IP Phones that are running release 8.3 with an earlier release of Cisco Unified Communications Manager will display their connection security status, not the conference security status, during a conference or barge call, and do not support secure conference features like conference list.**

 $\mathbf I$ 

### <span id="page-9-1"></span>**Phone Support and Encrypted Configuration Files**

Not all phones support encrypted configuration files. Some phones support encrypted configuration files but do not validate file signatures. Except for Cisco Unified IP Phones 7905G and 7912G, all phones that support encrypted configuration files require firmware that is compatible with Cisco Unified Communications Manager Release 5.0 or later to receive full encrypted configuration files. Cisco Unified IP Phones 7905G and 7912G use existing security mechanisms and do not require new firmware for this feature. Refer to Supported Phone Models, page 8-4, for phone support of encrypted configuration files.

### <span id="page-9-0"></span>**Security Icons and Encryption**

The following restrictions apply to security icons and encryption:

- The encryption lock icon may not display on the phone when you perform tasks such as transferring or putting a call on hold; the status changes from encrypted to nonsecure if the media streams that are associated with these tasks, such as MOH, are not encrypted.
- **•** Cisco Unified Communications Manager does not display the shield icon for calls that are transiting H.323 trunks and SIP trunks.
- For calls that involve the PSTN, the security icon shows the security status for only the IP domain portion of the call.
- **•** A SIP trunk will report encrypted or not-authenticated security status when using the TLS transport type. When SRTP is negotiated, the security status will get encrypted; otherwise it will remain not-authenticated. This will allow Cisco Unified Communications Manager call control to determine the overall security level of a call that involves a SIP trunk.

A SIP trunk will report authenticated status over the trunk if a party is authenticated during events such as a meet-me conference or a cbarge. (The SIP trunk will still be using TLS/SRTP.)

- For Secure Monitoring and Recording, a SIP trunk will utilize the existing Call Info header mechanism for transmitting the security icon status over the SIP trunk, as currently used by the SIP line. This enables the SIP trunk peer to monitor the overall security status of a call.
- If a call from an encrypted phone over a SIP trunk gets transferred back to an encrypted phone in its own cluster, the call does not get encrypted, and the lock icon does not display even though the encrypted phones exist in the same secure cluster.

Refer to "Secure Conference Icons" section on page 11-3 for security icon display with secure conference.

### <span id="page-9-2"></span>**Cluster and Device Security Modes**

Note Device security mode configures the security capability for a Cisco Unified IP Phone or SIP trunk. Cluster security mode configures the security capability for your standalone server or a cluster.

When the cluster security mode equals nonsecure, the device security mode equals nonsecure in the phone configuration file. In these circumstances, the phone makes nonsecure connections with the SRST-enabled gateway and Cisco Unified Communications Manager, even if the device security mode specifies authenticated or encrypted. Security-related settings other than device security mode, such as the SRST Allowed check box, also get ignored. The security configuration does not get deleted in Cisco Unified Communications Manager Administration, but security does not get provided.

The phone attempts a secure connection to the SRST-enabled gateway only when the cluster security mode equals secure, the device security mode in the phone configuration file is set to authenticated or encrypted, the SRST Allowed? check box is checked in the Trunk Configuration window, and a valid SRST certificate exists in the phone configuration file.

### <span id="page-10-1"></span>**Digest Authentication and Encryption**

Cisco Unified Communications Manager defines a SIP call as having two or more separate call legs. For a standard, two-party call between two SIP devices, two separate call legs exist: one leg between the originating SIP user agent and Cisco Unified Communications Manager (the originating call leg) and the other leg between Cisco Unified Communications Manager and destination SIP user agent (the terminating call leg). Each call leg represents a separate dialog. Because digest authentication is a point-to-point process, digest authentication on each call leg stays independent of the other call legs. SRTP capabilities can change for each call leg, depending on the capabilities that are negotiated between the user agents.

### <span id="page-10-2"></span>**Packet Capturing and Encryption**

When SRTP encryption is implemented, third-party sniffing tools do not work. Authorized administrators with appropriate authentication can initiate packet capturing with a configuration change in Cisco Unified Communications Manager Administration (for devices that support packet capturing). See the *Troubleshooting Guide for Cisco Unified Communications Manager* that supports this release for information about configuring packet capturing in Cisco Unified Communications Manager.

# <span id="page-10-0"></span>**Best Practices**

Cisco strongly recommends the following best practices:

- **•** Always perform installation and configuration tasks in a secure lab environment before you deploy to a wide-scale network.
- **•** Use IPSec for gateways and other application servers at remote locations.

**Warning Failure to use IPSec in these instances results in session encryption keys getting transmitted in the clear.**

> **•** To prevent toll fraud, configure conference enhancements that are described in the *Cisco Unified Communications Manager System Guide*. Likewise, you can perform configuration tasks to restrict external transferring of calls. For information on how to perform this task, refer to the *Cisco Unified Communications Manager Features and Services Guide*.

This section contains information on the following topics:

- [Resetting the Devices, Restarting Services, or Rebooting, page 1-12](#page-11-0)
- **•** [Configuring Media Encryption with Barge, page 1-13](#page-12-2)

Г

## <span id="page-11-0"></span>**Resetting the Devices, Restarting Services, or Rebooting**

This section describes when you need to reset the devices, to restart services in Cisco Unified Serviceability, or to reboot the server/cluster.

Consider the following guidelines:

- Reset a single device after you apply a different security profile in Cisco Unified Communications Manager Administration.
- **•** Reset the devices if you perform phone-hardening tasks.
- Reset the devices after you change the cluster security mode from mixed to nonsecure mode (or vice versa).
- **•** Restart all devices after you configure the Cisco CTL client or update the CTL file.
- **•** Reset the devices after you update CAPF enterprise parameters.
- **•** Restart the Cisco CTL Provider service after you update ports for the TLS connection.
- **•** Restart the Cisco CallManager service after you change the cluster security mode from mixed to nonsecure mode (or vice versa).
- Restart the Cisco Certificate Authority Proxy Function service after you update associated CAPF service parameters.
- Restart all Cisco CallManager and Cisco TFTP services in Cisco Unified Serviceability after you configure the Cisco CTL Client or update the CTL file. Perform this task on all servers that run these services in the cluster.
- Restart all Cisco CallManager and Cisco TFTP services after you start or stop the CTL Provider service.
- **•** Reset dependent devices after you configure secure SRST references.
- **•** If you set the Smart Card service to Started and Automatic, reboot the PC where you installed the Cisco CTL client.
- Restart the Cisco IP Manager Assistant service, Cisco Web Dialer Web Service, and the Cisco Extended Functions service after you configure the security-related service parameters that are associated with the Application User CAPF Profile.

To restart the Cisco CallManager service, refer to the *Cisco Unified Serviceability Administration Guide*.

To reset a single device after you update the phone configuration, see the "Applying a Phone Security Profile" section on page 5-9.

To reset all devices in a cluster, perform the following procedure:

#### **Procedure**

- **Step 1** In Cisco Unified Communications Manager Administration, choose **System > Cisco Unified CM**. The Find/List window displays.
- <span id="page-11-1"></span>**Step 2** Click **Find**.

A list of configured Cisco Unified Communications Manager servers displays.

- **Step 3** Choose the Cisco Unified Communications Manager on which you want to reset devices.
- <span id="page-11-2"></span>**Step 4** Click **Reset**.

**Step 5** Perform [Step 2](#page-11-1) and [Step 4](#page-11-2) for each server in the cluster.

## <span id="page-12-2"></span>**Configuring Media Encryption with Barge**

Use the following information with the ["Barge and Encryption" section on page 1-8.](#page-7-1)

When you attempt to configure barge for Cisco Unified IP Phones 7960G and 7940G that are configured for encryption, the following message displays:

*If you configure encryption for Cisco Unified IP Phone models 7960 and 7940, those encrypted devices cannot accept a barge request when they are participating in an encrypted call. When the call is encrypted, the barge attempt fails.*

The message displays when you perform the following tasks in Cisco Unified Communications Manager Administration:

- In the Enterprise Parameter window, you update the Cluster Security Mode parameter.
- In the Service Parameter window, you update the Builtin Bridge Enable parameter.

This message does not display in the Phone Configuration window when an encrypted security profile is configured for Cisco Unified IP Phones 7960G and 7940G and you choose **On** for the Built In Bridge setting (or the default setting equals On); however, the same restriction applies.

 $\boldsymbol{\mathcal{L}}$ 

For changes to take effect, you must reset the dependent Cisco IP devices.

# <span id="page-12-0"></span>**Installation**

To obtain authentication support, you install a plug-in, the Cisco CTL client, from Cisco Unified Communications Manager Administration. To install the Cisco CTL client, you must obtain at least two security tokens.

Media and signaling encryption capabilities automatically install when you install Cisco Unified Communications Manager.

Cisco Unified Communications Manager automatically installs Secure Sockets Layer (SSL) for Cisco Unified Communications Manager virtual directories.

Cisco Certificate Authority Proxy Function (CAPF) installs automatically as a part of Cisco Unified Communications Manager Administration.

# <span id="page-12-1"></span>**TLS and IPSec**

Transport security handles the coding, packing, and sending of data.Cisco Unified Communications Manager provides the following secure transport protocols:

**•** Transport Layer Security (TLS) provides secure and reliable data transfer between two systems or devices, by using secure ports and certificate exchange. TLS secures and controls connections among Cisco Unified Communications Manager-controlled systems, devices, and processes to prevent access to the voice domain.Cisco Unified Communications Manager uses TLS to secure SCCP calls to phones that are running SCCP and SIP calls to phones or trunks that are running SIP. • IP Security (IPSec) provides secure and reliable data transfer betweenCisco Unified Communications Manager and gateways. IPSec implements signaling authentication and encryption to Cisco IOS MGCP and H.323 gateways.

You can add secure RTP (SRTP) to TLS and IPSec transport services for the next level of security on devices that support SRTP. SRTP authenticates and encrypts the media stream (voice packets) to ensure that voice conversations that originate at or terminate to Cisco Unified IP Phones and either TDM or analog voice gateway ports are protected from eavesdroppers who may have gained access to the voice domain. SRTP adds protection against replay attacks.

# <span id="page-13-0"></span>**Certificates**

Certificates secure client and server identities. After root certificates are installed, certificates get added to the root trust stores to secure connections between users and hosts, including devices and application users.

Administrators can view the fingerprint of server certificates, regenerate self-signed certificates, and delete trust certificates at the Cisco Unified Communications Operating System GUI.

Administrators can also regenerate and view self-signed certificates at the command line interface (CLI).

For information on updating the CallManager trust store and managing certificates, refer to the *Cisco Unified Communications Operating System Administration Guide* that supports this Cisco Unified Communications Manager release*.* 

**Note** Cisco Unified Communications Manager supports only PEM (.pem) and DER (.der) formatted certificates.

This section contains information on the following topics:

- [Phone Certificate Types, page 1-14](#page-13-1)
- **•** [Server Certificate Types, page 1-15](#page-14-0)
- **•** [Support for Certificates from External CAs, page 1-16](#page-15-0)

## <span id="page-13-1"></span>**Phone Certificate Types**

Cisco uses the following certificate types in phones:

- Manufacture-installed certificate (MIC)—Cisco Manufacturing automatically installs this certificate in supported phone models. Manufacturer-installed certificates authenticate to Cisco Certificate Authority Proxy Function (CAPF) for LSC installation. You cannot overwrite or delete the manufacture-installed certificate.
- **•** Locally significant certificate (LSC)—This certificate type installs on supported phones after you perform the necessary tasks that are associated with the Cisco Certificate Authority Proxy Function (CAPF). See [Configuration Checklist Overview, page 1-24,](#page-23-0) for configuration tasks. The LSC secures the connection between Cisco Unified Communications Manager and the phone after you configure the device security mode for authentication or encryption.

**Tip** Cisco recommends that you use manufacturer-installed certificates (MICs) for LSC installation only. Cisco supports LSCs to authenticate the TLS connection with Cisco Unified Communications Manager. Because MIC root certificates can be compromised, customers who configure phones to use MICs for TLS authentication or for any other purpose do so at their own risk. Cisco assumes no liability if MICs are compromised.

Cisco recommends upgrading Cisco Unified IP Phones 7906G, 7911G, 7931G (SCCP only), 7941G, 7941G-GE, 7942G, 7945G, 7961G, 7961G-GE, 7962G, 7965G, 7970G, 7971G, 7971G-GE, and 7975G to use LSCs for TLS connection to Cisco Unified Communications Manager and removing MIC root certificates from the CallManager trust store to avoid possible future compatibility issues. Be aware that some phone models that use MICs for TLS connection to Cisco Unified Communications Manager may not be able to register.

Administrators should remove the following MIC root certificates from the CallManager trust store: CAP-RTP-001 CAP-RTP-002 Cisco\_Manufacturing\_CA Cisco\_Root\_CA\_2048

MIC root certificates that stay in the CAPF trust store get used for certificate upgrades. For information on updating the CallManager trust store and managing certificates, refer to the *Cisco Unified Communications Operating System Administration Guide* that supports this release.

## <span id="page-14-0"></span>**Server Certificate Types**

Cisco uses the following self-signed (own) certificate types in Cisco Unified Communications Manager servers:

- **•** HTTPS certificate (Tomcat)—A self-signed root certificate gets generated during the Cisco Unified Communications Manager installation for the HTTPS server. Cisco Unity Connection uses this certificate for SMTP and IMAP services.
- CallManager certificate—A self-signed root certificate automatically installs when you install Cisco Unified Communications Manager on the Cisco Unified Communications Manager server.
- **•** CAPF certificate—The system copies this root certificate, which gets generated during Cisco Unified Communications Manager installation, to your server or to all servers in the cluster after you complete the Cisco CTL client configuration.
- IPSec certificate (ipsec\_cert)—A self-signed root certificate gets generated during Cisco Unified Communications Manager installation for IPSec connections with MGCP and H.323 gateways.
- **•** SRST-enabled gateway certificate—When you configure a secure SRST reference in Cisco Unified Communications Manager Administration, Cisco Unified Communications Manager retrieves the SRST-enabled gateway certificate from the gateway and stores it in the Cisco Unified Communications Manager database. After you reset the devices, the certificategets added to the phone configuration file. Because the certificate is stored in the database, you cannot manage this certificate with the certificate management tool.

**•** Phone Certificates trust store (Phone-trust)—Cisco Unified Communications Manager uses this certificate type to support HTTPs access on phones. You can upload certificates to the Phone-trust store by using the Cisco Unified Communications Operating System GUI. These certificates are subsequently downloaded to the phones by means of the CTL file mechanism to support secure web access (HTTPS) from Cisco Unified IP Phones.

Cisco Unified Communications Manager imports the following certificate types to the CallManager trust store:

- **•** Cisco Unity server or Cisco Unity Connection certificate—Cisco Unity and Cisco Unity Connection use this self-signed root certificate to sign the Cisco Unity SCCP and Cisco Unity Connection SCCP device certificates. For Cisco Unity, the Cisco Unity Telephony Integration Manager (UTIM) manages this certificate. For Cisco Unity Connection, Cisco Unity Connection Administration manages this certificate.
- **•** Cisco Unity and Cisco Unity Connection SCCP device certificates—Cisco Unity and Cisco Unity Connection SCCP devices use this signed certificate to establish a TLS connection with Cisco Unified Communications Manager.

The certificate name represents a hash of the certificate subject name, which is based on the voice-mail server name. Every device (or port) gets issued a certificate that is rooted at the root certificate.

• SIP Proxy server certificate—A SIP user agent that connects via a SIP trunk authenticates to Cisco Unified Communications Manager if the CallManager trust store contains the SIP user agent certificate and if the SIP user agent contains the Cisco Unified Communications Manager certificate in its trust store.

The following is an additional trust store:

**•** LDAP Corporate Directory trust store (directory-trust)—Cisco Unified Communications Manager uses these certificates to support LDAP over SSL for directory sync and user authentication. Directory-trust certificates get uploaded to the Directory trust store from the corporate directory (Active Directory or Netscape Directory). After you upload the trusted certificate(s), you must restart the Cisco Tomcat and Cisco DirSync services.

## <span id="page-15-0"></span>**Support for Certificates from External CAs**

Cisco Unified Communications Manager supports integration with third-party certificate authorities (CAs) by using a PKCS#10 certificate signing request (CSR) mechanism, which is accessible at the Cisco Unified Communications Operating System Certificate Manager GUI. Customers who currently use third-party CAs should use the CSR mechanism to issue certificates for Cisco Unified Communications Manager, CAPF, IPSec, and Tomcat.

**Note** This release of Cisco Unified Communications Manager does not provide SCEP interface support.

Be sure to run the CTL client after you upload a third-party, CA-signed certificate to the platform to update the CTL file. After running the CTL client, restart the appropriate service(s) for the update; for example, restart Cisco CallManager and Cisco TFTP services when you update the Cisco Unified Communications Manager certificate, restart CAPF when you update the CAPF certificate, and so on. See "Configuring the Cisco CTL Client" section on page 3-1 for the update procedure.

For information on generating Certificate Signing Requests (CSRs) at the platform, refer to the *Cisco Unified Communications Operating System Administration Guide* that supports this Cisco Unified Communications Manager release.

# <span id="page-16-0"></span>**Authentication, Integrity, and Authorization Overview**

Integrity and authentication protect against the following threats:

- **•** TFTP file manipulation (integrity)
- Modification of call-processing signaling between the phone and Cisco Unified Communications Manager (authentication)
- **•** Man-in-the-middle attacks (authentication), as defined in [Table 1-1](#page-1-1)
- **•** Phone and server identity theft (authentication)
- **•** Replay attack (digest authentication)

Authorization specifies what an authenticated user, service, or application can do. You can implement multiple authentication and authorization methods in a single session.

See the following sections for information on authentication, integrity, and authorization:

- [Image Authentication, page 1-17](#page-16-1)
- **•** [Device Authentication, page 1-17](#page-16-2)
- [File Authentication, page 1-18](#page-17-0)
- **•** [Signaling Authentication, page 1-18](#page-17-1)
- **•** [Digest Authentication, page 1-18](#page-17-2)
- **•** [Authorization, page 1-20](#page-19-0)

## <span id="page-16-1"></span>**Image Authentication**

This process prevents tampering with the binary image, the firmware load, prior to loading it on the phone. Tampering with the image causes the phone to fail the authentication process and reject the image. Image authentication occurs through signed binary files that automatically install when you install Cisco Unified Communications Manager. Likewise, firmware updates that you download from the web also provide signed binary images.

## <span id="page-16-2"></span>**Device Authentication**

This process validates the identity of the communicating device and ensures that the entity is who it claims to be. For a list of devices that are supported, see "Supported Phone Models" section on page 4-2.

Device authentication occurs between the Cisco Unified Communications Manager server and supported Cisco Unified IP Phones, SIP trunks, or JTAPI/TAPI/CTI applications (when supported). An authenticated connection occurs between these entities only when each entity accepts the certificate of the other entity. Mutual authentication describes this process of mutual certificate exchange.

Device authentication relies on the creation of the Cisco CTL file (for authenticating Cisco Unified Communications Manager server node and applications), as described in the "Configuring the Cisco CTL Client" section on page 3-1, and the Certificate Authority Proxy Function (for authenticating phones and JTAPI/TAPI/CTI applications), as described in the "Using the Certificate Authority Proxy Function" section on page 7-1.

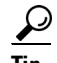

**Tip** A SIP user agent that connects via a SIP trunk authenticates to Cisco Unified Communications Manager if the CallManager trust store contains the SIP user agent certificate and if the SIP user agent contains the Cisco Unified Communications Manager certificate in its trust store. For information on updating the CallManager trust store, refer to the *Cisco Unified Communications Operating System Administration Guide* that supports this Cisco Unified Communications Manager release.

## <span id="page-17-0"></span>**File Authentication**

This process validates digitally signed files that the phone downloads; for example, the configuration, ring list, locale, and CTL files. The phone validates the signature to verify that file tampering did not occur after the file creation. For a list of devices that are supported, see the "Supported Phone Models" section on page 4-2.

The TFTP server does not sign any files if you configure the cluster for nonsecure mode. If you configure the cluster for mixed mode, the TFTP server signs static files, such as ring list, localized, default.cnf.xml, and ring list wav files, in .sgn format. The TFTP server signs files in <device name>.cnf.xml format every time that the TFTP server verifies that a data change occurred for the file.

The TFTP server writes the signed files to disk if caching is disabled. If the TFTP server verifies that a saved file has changed, the TFTP server re-signs the file. The new file on the disk overwrites the saved file that gets deleted. Before the phone can download the new file, the administrator must restart affected devices in Cisco Unified Communications Manager Administration.

After the phone receives the files from the TFTP server, the phone verifies the integrity of the files by validating the signature on the file. For the phone to establish an authenticated connection, ensure that the following criteria are met:

- **•** A certificate must exist in the phone.
- **•** The CTL file must exist on the phone, and the Cisco Unified Communications Manager entry and certificate must exist in the file.
- **•** You configured the device for authentication or encryption.

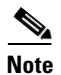

**Note** File authentication relies on the creation of the Certificate Trust List (CTL) file, which the "Configuring the Cisco CTL Client" section on page 3-1 describes.

## <span id="page-17-1"></span>**Signaling Authentication**

This process, also known as signaling integrity, uses the TLS protocol to validate that no tampering occurred to signaling packets during transmission.

Signaling authentication relies on the creation of the Certificate Trust List (CTL) file, which the "Configuring the Cisco CTL Client" section on page 3-1 describes.

## <span id="page-17-2"></span>**Digest Authentication**

This process for SIP trunks and phones allows Cisco Unified Communications Manager to challenge the identity of a device that is connecting to Cisco Unified Communications Manager. When challenged, the device presents its digest credentials, similar to a username and password, to Cisco Unified

Communications Manager for verification. If the credentials that are presented match those that are configured in the database for that device, digest authentication succeeds, and Cisco Unified Communications Manager processes the SIP request.

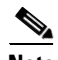

Note Be aware that the cluster security mode has no effect on digest authentication.

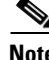

**Note** If you enable digest authentication for a device, the device requires a unique digest user ID and password to register.

You configure SIP digest credentials in the Cisco Unified Communications Manager database for a phone user or application user.

- **•** For applications, you specify digest credentials in the Applications User Configuration window.
- For phones that are running SIP, you specify the digest authentication credentials in the End User window. To associate the credentials with the phone after you configure the user, you choose a Digest User, the end user, in the Phone Configuration window. After you reset the phone, the credentials exist in the phone configuration file that the TFTP server offers to the phone. See "Configuring Encrypted Phone Configuration Files" to ensure digest credential do not get sent in the clear in TFTP downloads.
- **•** For challenges received on SIP trunks, you configure a SIP realm, which specifies the realm username (device or application user) and digest credentials.

When you enable digest authentication for an external phone or trunk that is running SIP and configure digest credentials, Cisco Unified Communications Manager calculates a credentials checksum that includes a hash of the username, password, and the realm. The system uses a nonce value, which is a random number, to calculate the MD5 hash. Cisco Unified Communications Manager encrypts the values and stores the username and the checksum in the database.

To initiate a challenge, Cisco Unified Communications Manager uses a SIP 401 (Unauthorized) message, which includes the nonce and the realm in the header. You configure the nonce validity time in the SIP device security profile for the phone or trunk. The nonce validity time specifies the number of minutes that a nonce value stays valid. When the time interval expires, Cisco Unified Communications Manager rejects the external device and generates a new number.

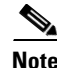

**Note** Cisco Unified Communications Manager acts as a user agent server (UAS) for SIP calls that are originated by line-side phones or devices that are reached through the SIP trunk, as a user agent client (UAC) for SIP calls that it originates to the SIP trunk, or a back-to-back user agent (B2BUA) for line-to-line or trunk-to-trunk connections. In most environments, Cisco Unified Communications Manager acts primarily as B2BUA connecting SCCP and SIP endpoints. (A SIP user agent represents a device or application that originates a SIP message.)

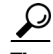

**Tip** Digest authentication does not provide integrity or confidentiality. To ensure integrity and confidentiality for the device, configure the TLS protocol for the device, if the device supports TLS. If the device supports encryption, configure the device security mode as encrypted. If the device supports encrypted phone configuration files, configure encryption for the files.

Г

#### **Digest Authentication for Phones**

When you enable digest authentication for a phone, Cisco Unified Communications Manager challenges all requests for phones that are running SIP except keepalive messages. Cisco Unified Communications Manager does not respond to challenges from line-side phones.

After receiving a response, Cisco Unified Communications Manager validates the checksum for the username that is stored in the database against the credentials in the response header.

Phones that are running SIP exist in the Cisco Unified Communications Manager realm, which is defined in Cisco Unified Communications Manager Administration at installation. You configure the SIP Realm for challenges to phones with the service parameter SIP Station Realm. Each digest user can have one set of digest credentials per realm. See "Configuring Digest Authentication for the SIP Phone" for more information.

**Tip** If you enable digest authentication for an end user but do not configure the digest credentials, the phone will fail registration. If the cluster mode is nonsecure and you enable digest authentication and configure digest credentials, the digest credentials get sent to the phone, and Cisco Unified Communications Manager still initiates challenges.

#### **Digest Authentication for Trunks**

When you enable digest authentication for a trunk, Cisco Unified Communications Manager challenges SIP trunk requests from SIP devices and applications that connect through a SIP trunk. The system uses the Cluster ID enterprise parameter in the challenge message. SIP user agents that connect through the SIP trunk respond with the unique digest credentials that you configured for the device or application in Cisco Unified Communications Manager Administration.

When Cisco Unified Communications Manager initiates a SIP trunk request, a SIP user agent that connects through the SIP trunk can challenge the identity of Cisco Unified Communications Manager. For these incoming challenges, you configure a SIP Realm to provide the requested credentials for the user. When Cisco Unified Communications Manager receives a SIP 401(Unauthorized) or SIP 407 (Proxy Authentication Required) message, Cisco Unified Communications Manager looks up the encrypted password for the realm that connects though the trunk and for the username that the challenge message specifies. Cisco Unified Communications Manager decrypts the password, calculates the digest, and presents it in the response message.

Tip The realm represents the domain that connects through the SIP trunk, such as xyz.com, which helps to identify the source of the request.

To configure the SIP Realm, see "Configuring Digest Authentication for the SIP Trunk" section on page 17-1. You must configure a SIP Realm and username and password in Cisco Unified Communications Manager for each SIP trunk user agent that can challenge Cisco Unified Communications Manager. Each user agent can have one set of digest credentials per realm.

## <span id="page-19-0"></span>**Authorization**

Cisco Unified Communications Manager uses the authorization process to restrict certain categories of messages from phones that are running SIP, from SIP trunks, and from SIP application requests on SIP trunks.

- For SIP INVITE messages and in-dialog messages, and for phones that are running SIP, Cisco Unified Communications Manager provides authorization through calling search spaces and partitions.
- **•** For SIP SUBSCRIBE requests from phones, Cisco Unified Communications Manager provides authorization for user access to presence groups.
- **•** For SIP trunks, Cisco Unified Communications Manager provides authorization of presence subscriptions and certain non-INVITE SIP messages; for example, out-of-dial REFER, unsolicited notification, and any SIP request with the replaces header. You specify authorization in the SIP Trunk Security Profile window when you check the allowed SIP requests in the window.

To enable authorization for SIP trunk applications, check the Enable Application Level Authorization and the Digest Authentication check box in the SIP Trunk Security Profile window; then, check the allowed SIP request check boxes in the Application User Configuration window.

If you enable both SIP trunk authorization and application level authorization, authorization occurs for the SIP trunk first and then for the SIP application user. For the trunk, Cisco Unified Communications Manager downloads the trunk ACL information and caches it. The ACL information gets applied to the incoming SIP request. If the ACL does not allow the SIP request, the call fails with a 403 Forbidden message.

If the ACL allows the SIP request, Cisco Unified Communications Manager checks whether digest authentication is enabled in the SIP Trunk Security Profile. If digest authentication is not enabled and application-level authorization is not enabled, Cisco Unified Communications Manager processes the request. If digest authentication is enabled, Cisco Unified Communications Manager verifies that the authentication header exists in the incoming request and then uses digest authentication to identify the source application. If the header does not exist, Cisco Unified Communications Manager challenges the device with a 401 message.

Before an application-level ACL gets applied, Cisco Unified Communications Manager authenticates the SIP trunk user agent through digest authentication. Therefore, you must enable digest authentication in the SIP Trunk Security Profile before application-level authorization can occur.

# <span id="page-20-0"></span>**Encryption Overview**

**Tip** Encryption capability installs automatically when you install Cisco Unified Communications Manager on a server.

This section describes the types of encryption that Cisco Unified Communications Manager supports:

- **•** [Signaling Encryption, page 1-21](#page-20-1)
- [Media Encryption, page 1-22](#page-21-0)
- **•** [Configuration File Encryption, page 1-23](#page-22-0)

## <span id="page-20-1"></span>**Signaling Encryption**

Signaling encryption ensures that all SIP and SCCP signaling messages that are sent between the device and the Cisco Unified Communications Manager server are encrypted.

Signaling encryption ensures that the information that pertains to the parties, DTMF digits that are entered by the parties, call status, media encryption keys, and so on, are protected against unintended or unauthorized access.

Cisco does not support Network Address Translation (NAT) with Cisco Unified Communications Manager if you configure the cluster for mixed mode; NAT does not work with signaling encryption.

You can enable UDP ALG in the firewall to allow media stream firewall traversal. Enabling the UDP ALG allows the media source on the trusted side of the firewall to open a bidirectional media flow through the firewall by sending the media packet through the firewall.

**Tip** Hardware DSP resources cannot initiate this type of connection and, therefore, must exist outside the firewall.

Signaling encryption does not support NAT traversal. Instead of using NAT, consider using LAN extension VPNs.

SIP trunks support signaling encryption but do not support media encryption.

## <span id="page-21-0"></span>**Media Encryption**

Media encryption, which uses SRTP, ensures that only the intended recipient can interpret the media streams between supported devices. Support includes audio streams only. Media encryption includes creating a media master key pair for the devices, delivering the keys to the devices, and securing the delivery of the keys while the keys are in transport. Cisco Unified Communications Manager supports SRTP primarily for IOS gateways and Cisco Unified Communications Manager H.323 trunks on gatekeeper-controlled and non-gatekeeper-controlled trunks as well as on SIP trunks.

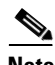

**Note** Cisco Unified Communications Manager handles media encryption keys differently for different devices and protocols. All phones that are running SCCP get their media encryption keys from Cisco Unified Communications Manager, which secures the media encryption key downloads to phones with TLS encrypted signaling channels. Phones that are running SIP generate and store their own media encryption keys. Media encryption keys that are derived by Cisco Unified Communications Manager system securely get sent via encrypted signaling paths to gateways over IPSec-protected links for H.323 and MGCP or encrypted TLS links for SCCP and SIP.

If the devices support SRTP, the system uses a SRTP connection. If at least one device does not support SRTP, the system uses an RTP connection. SRTP-to-RTP fallback may occur for transfers from a secure device to a non-secure device, transcoding, music on hold, and so on.

For most security-supported devices, authentication and signaling encryption serve as the minimum requirements for media encryption; that is, if the devices do not support signaling encryption and authentication, media encryption cannot occur. Cisco IOS gateways and trunks support media encryption without authentication. For Cisco IOS gateways and trunks, you must configure IPSec when you enable the SRTP capability (media encryption).

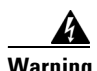

**Warning Before you configure SRTP or signaling encryption for gateways and trunks, Cisco strongly recommends that you configure IPSec because Cisco IOS MGCP gateways, H.323 gateways, and H.323/H.245/H.225 trunks rely on IPSec configuration to ensure that security-related information does not get sent in the clear. Cisco Unified Communications Manager does not verify that you configured IPSec correctly. If you do not configure IPSec correctly, security-related information may get** 

#### **exposed.**

#### **SIP trunks rely on TLS to ensure that security-related information does not get sent in the clear.**

The following example demonstrates media encryption for SCCP and MGCP calls.

- **1.** Device A and Device B, which support media encryption and authentication, register with Cisco Unified Communications Manager.
- **2.** When Device A places a call to Device B, Cisco Unified Communications Manager requests two sets of media session master values from the key manager function.
- **3.** Both devices receive the two sets: one set for the media stream, Device A—Device B, and the other set for the media stream, Device B—Device A.
- **4.** Using the first set of master values, Device A derives the keys that encrypt and authenticate the media stream, Device A—Device B.
- **5.** Using the second set of master values, Device A derives the keys that authenticate and decrypt the media stream, Device B—Device A.
- **6.** Device B uses these sets in the inverse operational sequence.
- **7.** After the devices receive the keys, the devices perform the required key derivation, and SRTP packet processing occurs.

**Note** Phones that are running SIP and H.323 trunks/gateways generate their own cryptographic parameters and send them to Cisco Unified Communications Manager.

For media encryption with conference calls, refer to "Configuring Secure Conference Resources" section on page 11-1.

## <span id="page-22-0"></span>**Configuration File Encryption**

Cisco Unified Communications Manager pushes confidential data such as digest credentials and administrator passwords to phones in configuration file downloads from the TFTP server.

Cisco Unified Communications Manager uses reversible encryption to secure these credentials in the database. To secure this data during the download process, Cisco recommends that you configure encrypted configuration files for all Cisco Unified IP Phones that support this option (see "Supported Phone Models" section on page 8-4). When this option is enabled, only the device configuration file gets encrypted for download.

**Note** In some circumstances, you may choose to download confidential data to phones in the clear; for example, to troubleshoot the phone or during auto-registration.

Cisco Unified Communications Manager encodes and stores encryption keys in the database. The TFTP server encrypts and decrypts configuration files by using symmetric encryption keys:

- **•** If the phone has PKI capabilities, Cisco Unified Communications Manager can use the phone public key to encrypt the phone configuration file.
- If the phone does not have PKI capabilities, you must configure a unique symmetric key in Cisco Unified Communications Manager and in the phone.

 $\mathbf I$ 

You enable encrypted configuration file settings in the Phone Security Profile window in Cisco Unified Communications Manager Administration, which you then apply to a phone in the Phone Configuration window.

See "Understanding Encryption of the Phone Configuration File" section on page 8-1 for more information.

# <span id="page-23-0"></span>**Configuration Checklist Overview**

[Table 1-4](#page-23-1) describes all the tasks that you must perform to implement authentication and encryption. Each chapter may also contain a checklist for the tasks that you must perform for the specified security feature

- To implement authentication and encryption for a new install, refer to [Table 1-4.](#page-23-1)
- **•** To add a node to a secure cluster, refer to *Installing Cisco Unified Communications Manager Release 6.1(1)*, which describes how to add a node and how to configure security for the new node.

| <b>Configuration Steps</b> |                                                                                                    |                                                                                                    | <b>Related Procedures and Topics</b><br>Activating the Cisco CTL Provider Service,<br>page 3-5 |
|----------------------------|----------------------------------------------------------------------------------------------------|----------------------------------------------------------------------------------------------------|------------------------------------------------------------------------------------------------|
| Step 1                     | Activate the Cisco CTL Provider service in Cisco Unified<br>Serviceability.<br>Be sure to activate the Cisco CTL Provider service on each<br>Cisco Unified Communications Manager server in the cluster. |                                                                                                    |                                                                                                |
|                            |                                                                                                    |                                                                                                    |                                                                                                |
|                            | Tip                                                                                                    | If you activated this service prior to a Cisco Unified<br>Communications Manager upgrade, you do not need to<br>activate the service again. The service automatically<br>activates after the upgrade. |                                                                                                |
| Step 2                     |                                                                                                    | Activate the Cisco Certificate Authority Proxy service in Cisco<br>Unified Serviceability to install, upgrade, troubleshoot, or delete<br>locally significant certificates.                           | <b>Activating the Certificate Authority Proxy</b><br>Function Service, page 7-5                |
|                            | first node only.                                                                                                    | Activate the Cisco Certificate Authority Proxy service on the                                                                                                    |                                                                                                |
|                            | <b>Timesaver</b>                                                                                                    | Performing this task before you install and<br>configure the Cisco CTL client ensures that you do<br>not have to update the CTL file to use CAPF.                                                     |                                                                                                |
| Step 3                     |                                                                                                    | If you do not want to use the default port settings, configure<br>ports for the TLS connection.                                                                                                    | Configuring Ports for the TLS Connection,<br>page 3-6                                          |
|                            | Tip                                                                                                    | If you configured these settings prior to a Cisco Unified<br>Communications Manager upgrade, the settings migrate<br>automatically during the upgrade.                                                |                                                                                                |
| Step 4                     | Obtain at least two security tokens and the passwords,<br>hostnames/IP addresses, and port numbers for the servers that<br>you will configure for the Cisco CTL client.                                  |                                                                                                    | Configuring the Cisco CTL Client, page 3-9                                                     |

<span id="page-23-1"></span>*Table 1-4 Configuration Checklist for Authentication and Encryption*

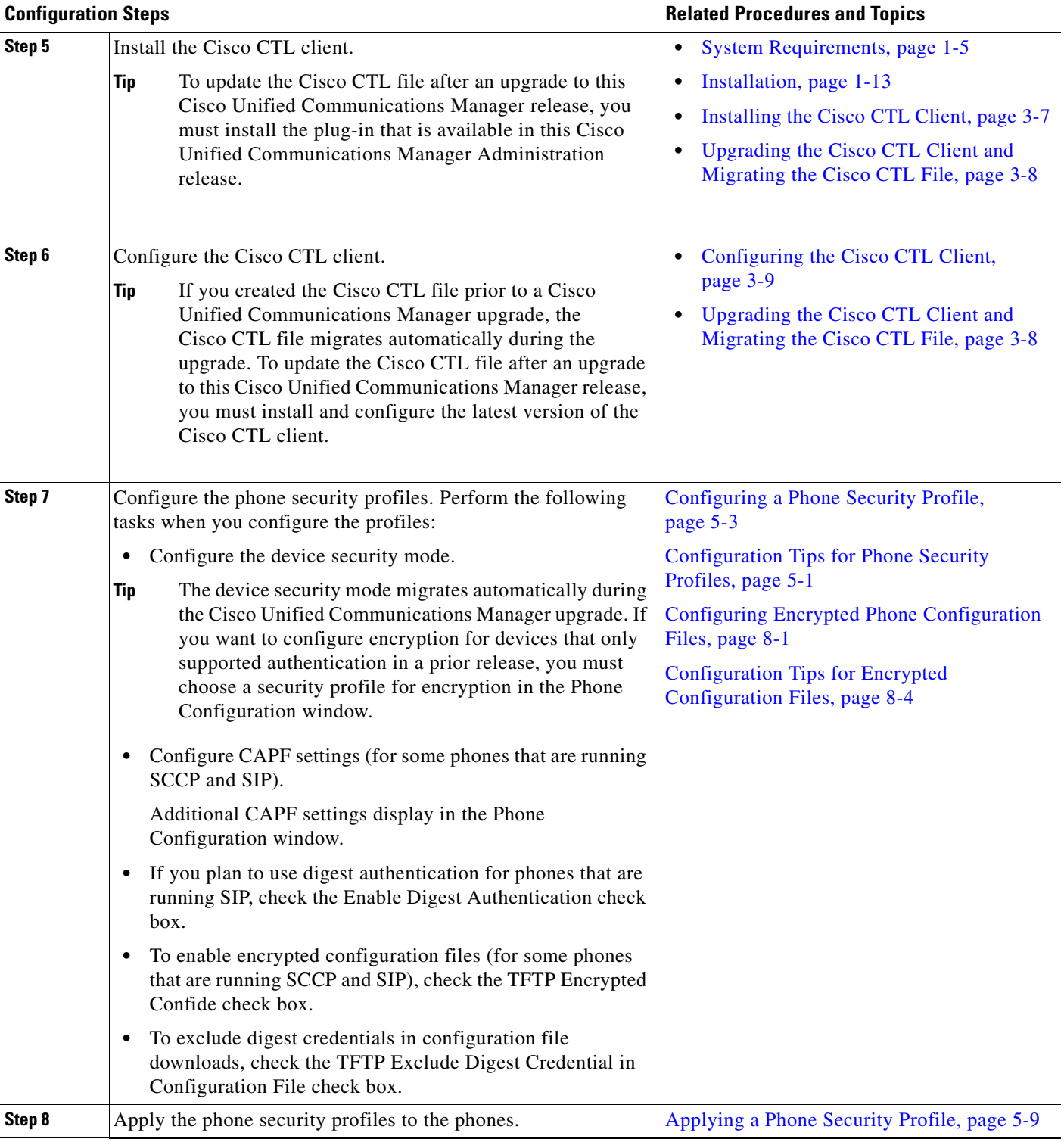

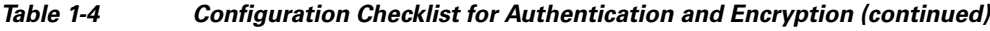

 $\blacksquare$ 

**The Second Second** 

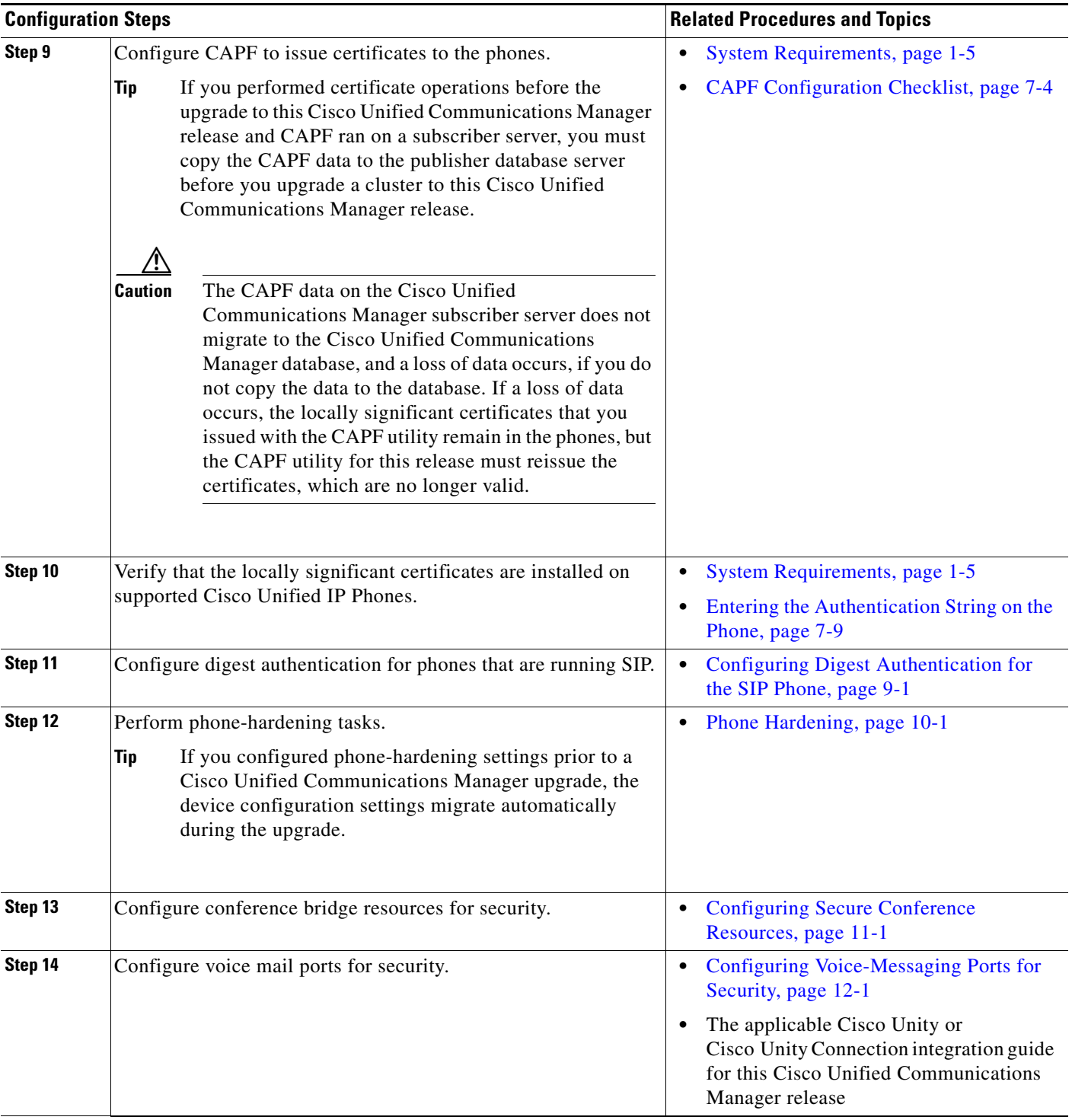

#### *Table 1-4 Configuration Checklist for Authentication and Encryption (continued)*

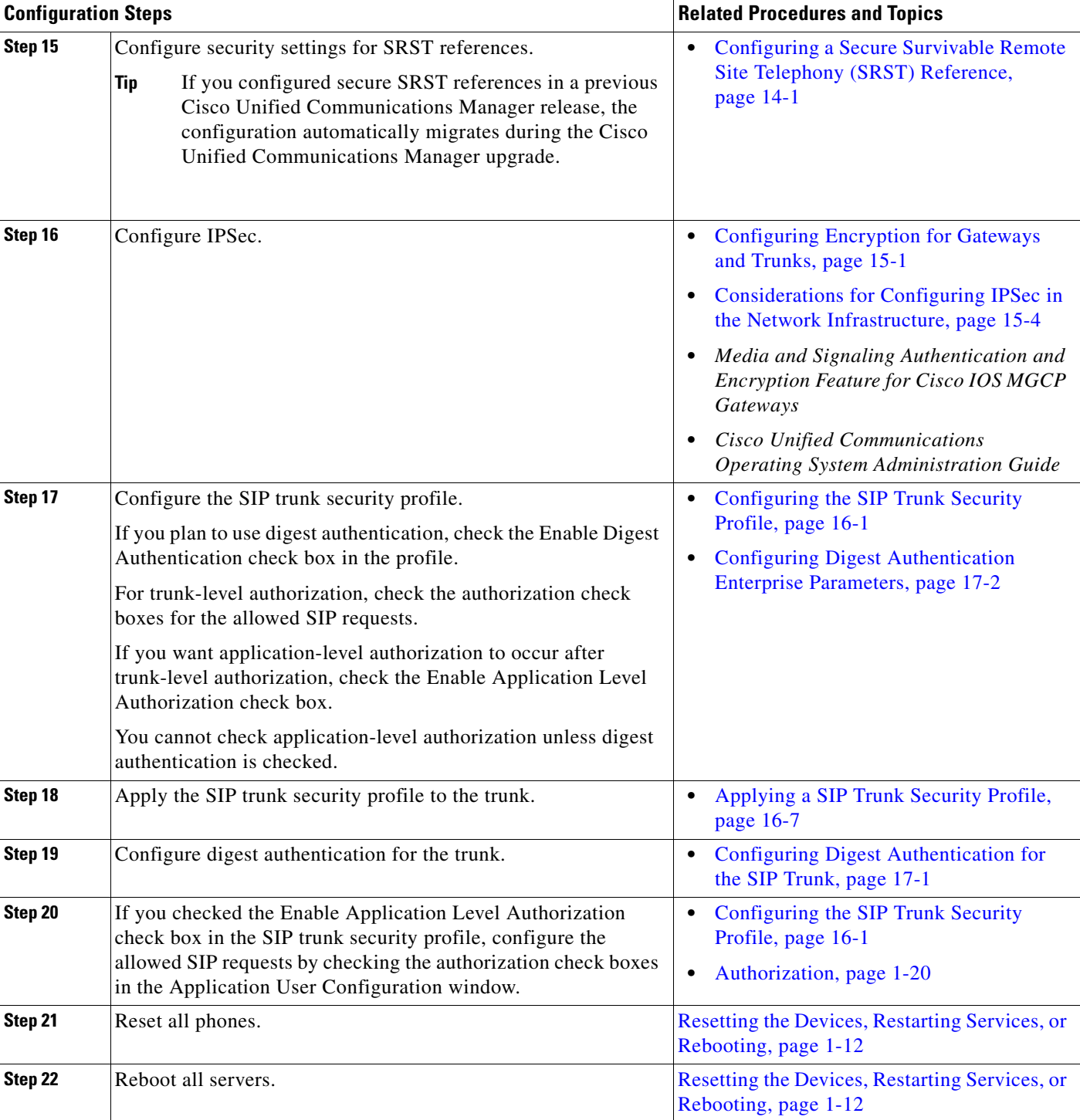

### *Table 1-4 Configuration Checklist for Authentication and Encryption (continued)*

 $\blacksquare$ 

# <span id="page-27-0"></span>**Where to Find More Information**

#### **Related Cisco Documentation**

Refer to the following documents for further information about related Cisco IP telephony applications and products:

- **•** *Cisco Unified IP Phone Administration Guide for Cisco Unified Communications Manager*
- **•** *Cisco Unified Communications Operating System Administration Guide*
- **•** *Media and Signaling Authentication and Encryption Feature for Cisco IOS MGCP Gateways*
- **•** *Cisco Unified Communications Manager Integration Guide for Cisco Unity*
- **•** *Cisco Unified Communications Manager Integration Guide for Cisco Unity Connection*
- **•** Cisco Unified Survivable Remote Site Telephony (SRST) administration documentation that supports the SRST-enabled gateway
- **•** *Disaster Recovery System Administration Guide*
- **•** *Cisco Unified Communications Manager Bulk Administration Guide*
- **•** *Troubleshooting Guide for Cisco Unified Communications Manager*
- **•** The firmware release notes that support your phone model